# **PASSO A PASSO ACESSANDO O SISTEMA**

**CADASTRO DO RESPONSÁVEL PELO PROGRAMA CENSO APS** 

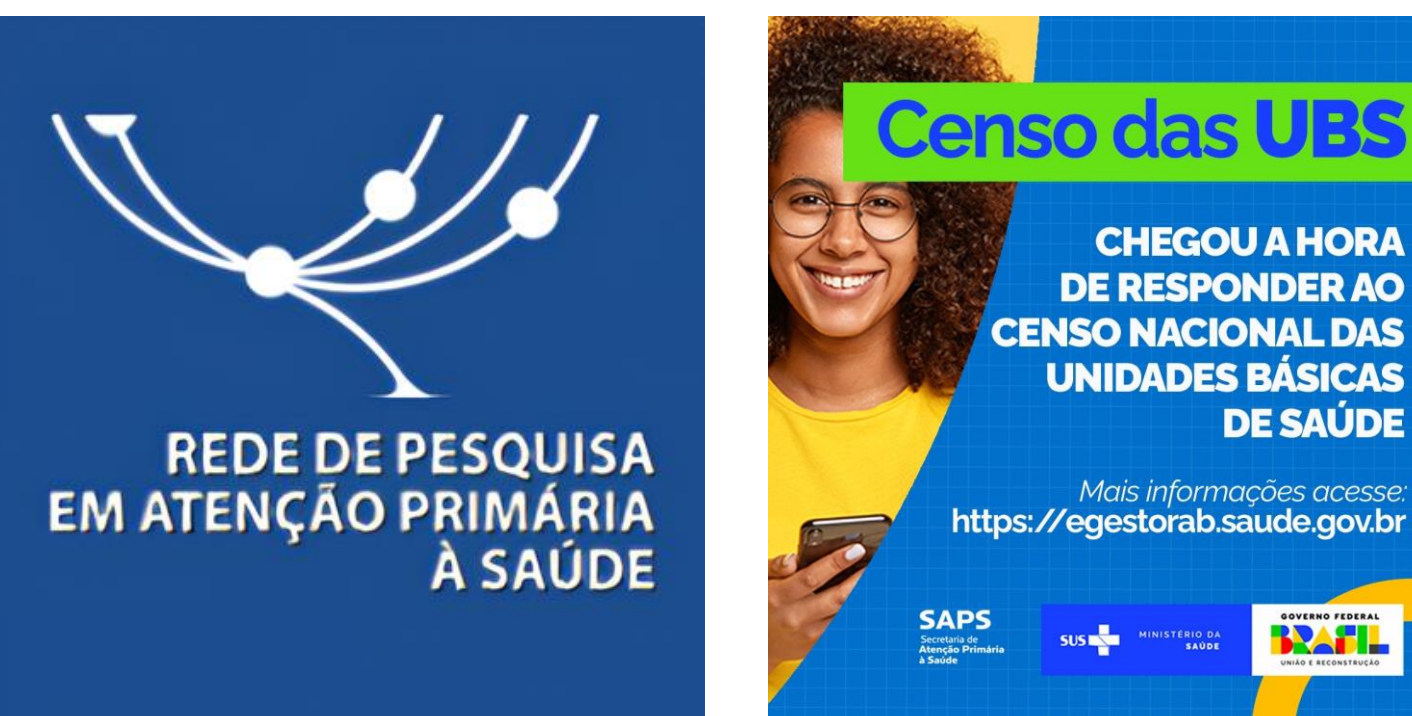

**CHEGOU A HORA** 

**DE SAÚDE** 

GOVERNO FEDERAL

**BRAFIL** 

**DE RESPONDER AO** 

Mais informações acesse:

**CENSO NACIONAL DAS UNIDADES BÁSICAS** 

https://egestorab.saude.gov.br

SUS MINISTERIO DA

SAPS<br>Secretaria de<br>Atenção Primária

# 1º Passo - Cadastro no e-Gestor AB como responsável pelo programa CENSO APS

1. Para realizar o acesso ao sistema CENSO APS o gestor do programa municipal deve estar cadastrado no e-Gestor AB pelo gestor da atenção básica para esse programa:

#### Perfis de Acesso

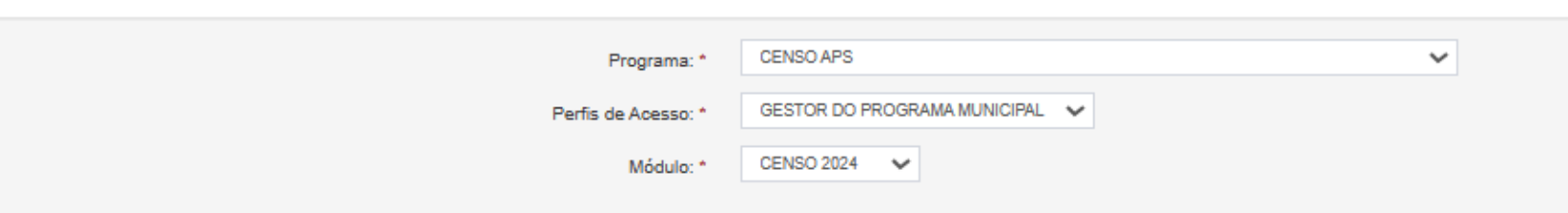

Para maiores informações como realizar esse cadastro acesse https://sisapsdoc.saude.gov.br/egestor/gestor-atencao-basica

2. Após o cadastro do gestor municipal para o programa, devemos cadastrar o respondente CENSO APS, perfil o qual será responsável pelo preenchimento do questionário no sistema.

3. Para cadastrar o respondente selecione o sistema "CENSO APS" em perfil de acesso.

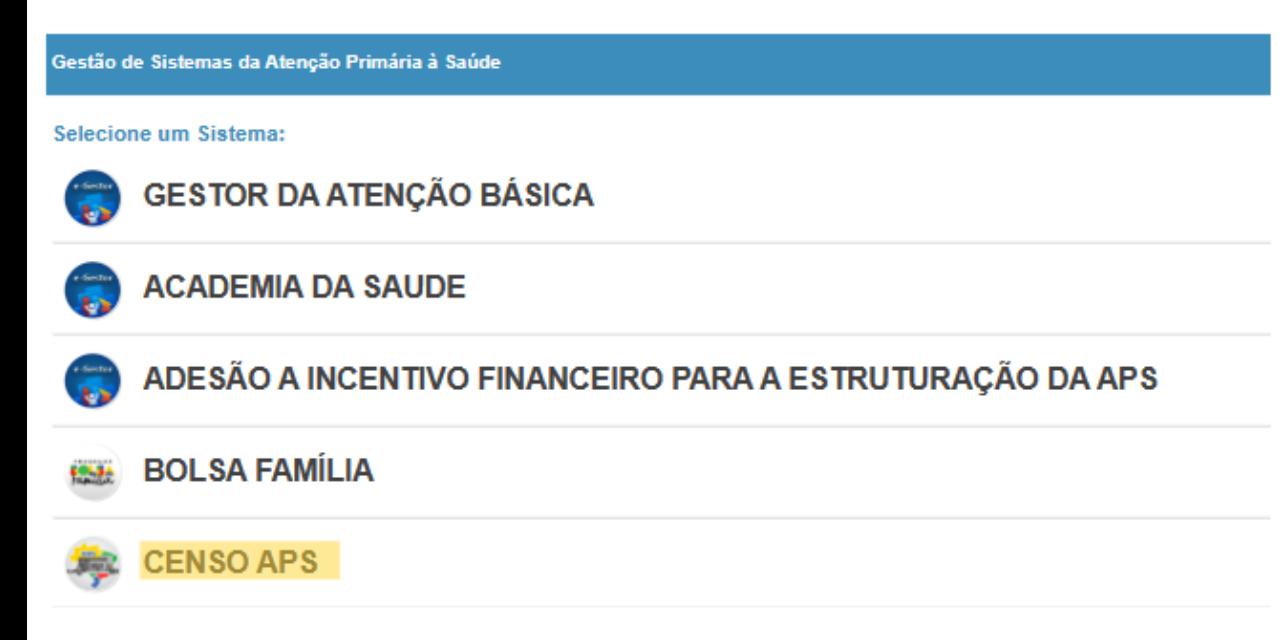

Ativar o Windows Acesse Configurações para ativar o Windows. Clique em "Gerenciar Usuários" no perfil de "Gestor do Programa Municipal".

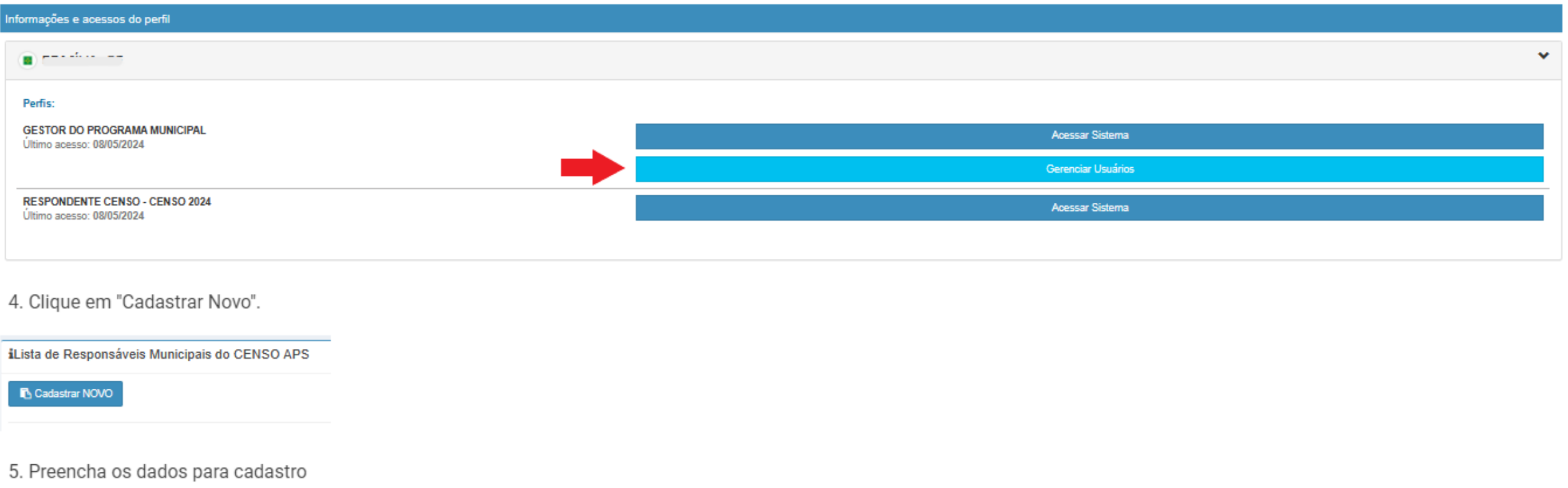

#### 5. Preencha os dados para cadastro

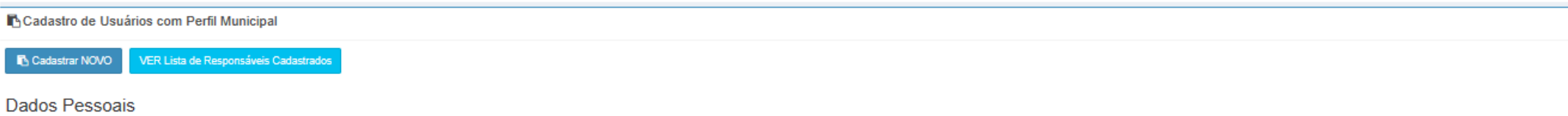

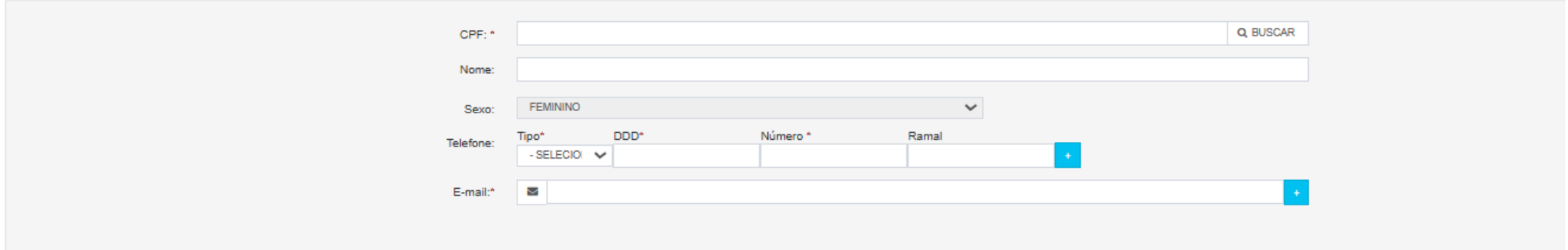

#### Endereço Comercial

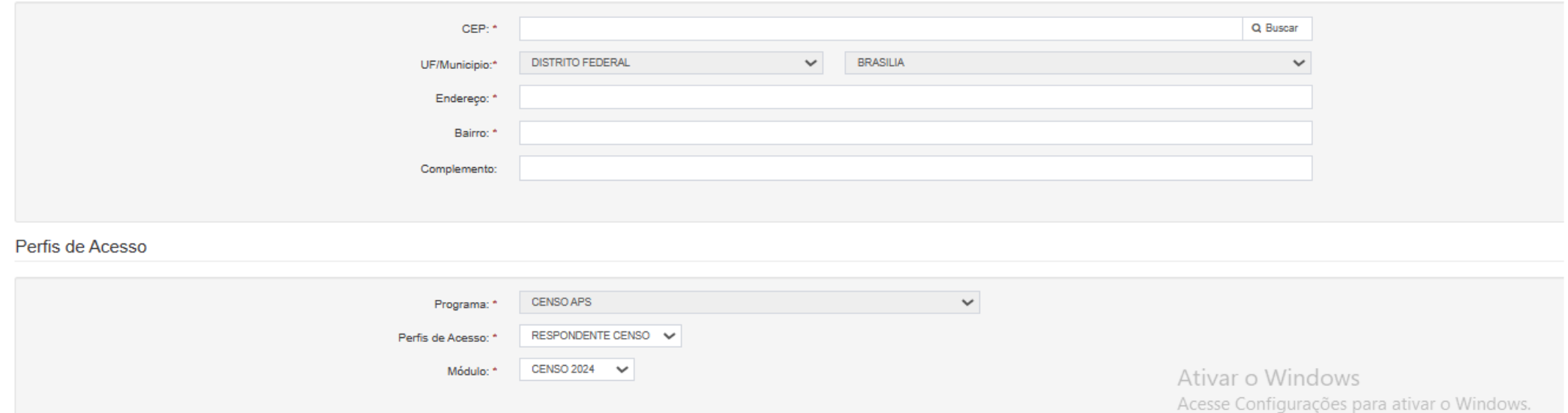

#### 6. Clique em "Salvar"

Para visualizar os respondentes cadastrados clique em "Ver Lista de Responsáveis Cadastrados"

## 2º Passo - Acessar o Sistema

Na tela inicial do e-Gestor AB o sistema apresenta o(s) ícone(s) do(s) programa(s) da Atenção Básica, disponível(is) para o perfil logado.

1. Clique no ícone do programa CENSO APS.

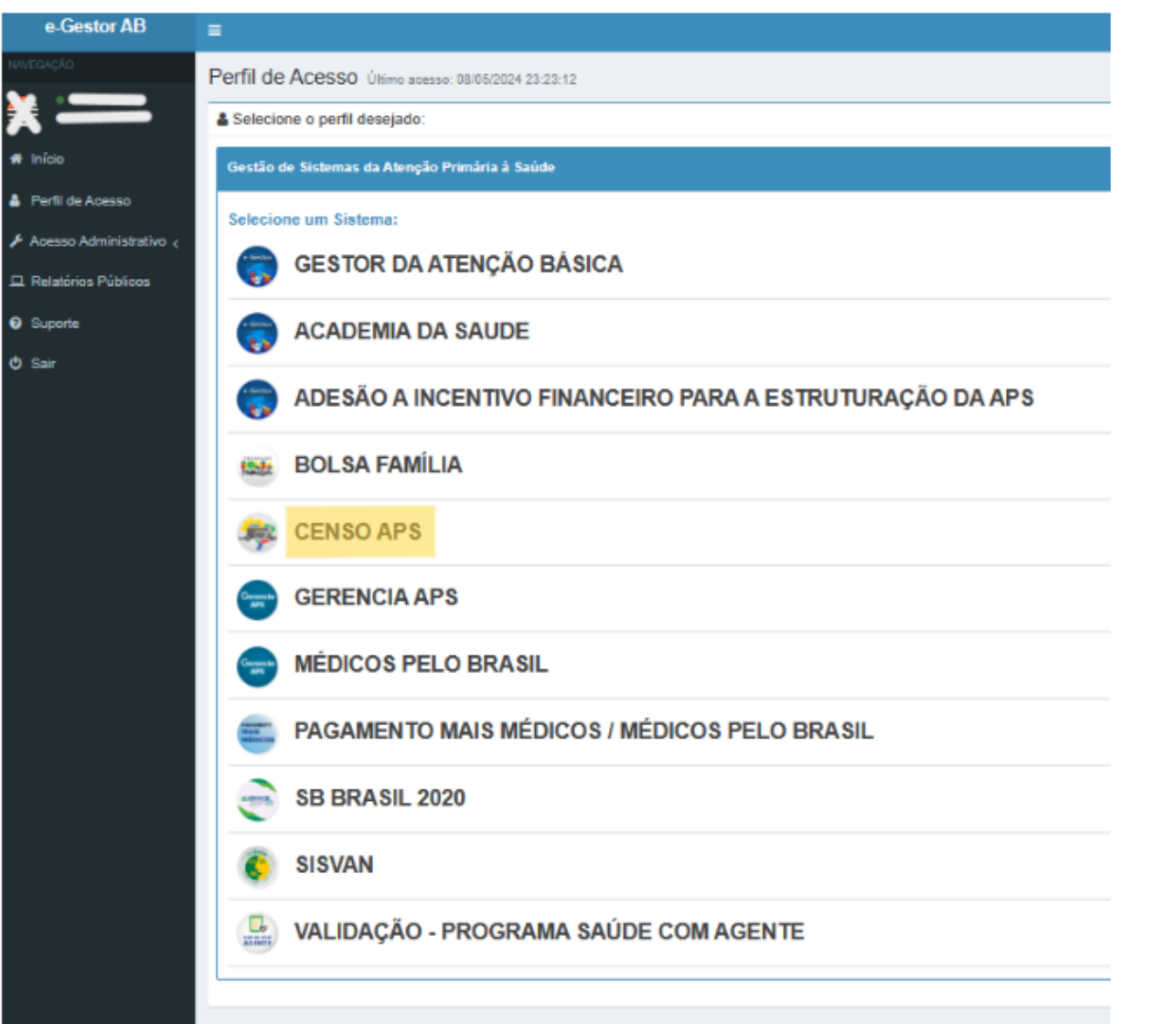

Ministério da Saúde 2021. Secretaria de Atenção Primária à Saúde (SAPS)

2. O e-Gestor apresenta o município, de acordo com o perfil logado.

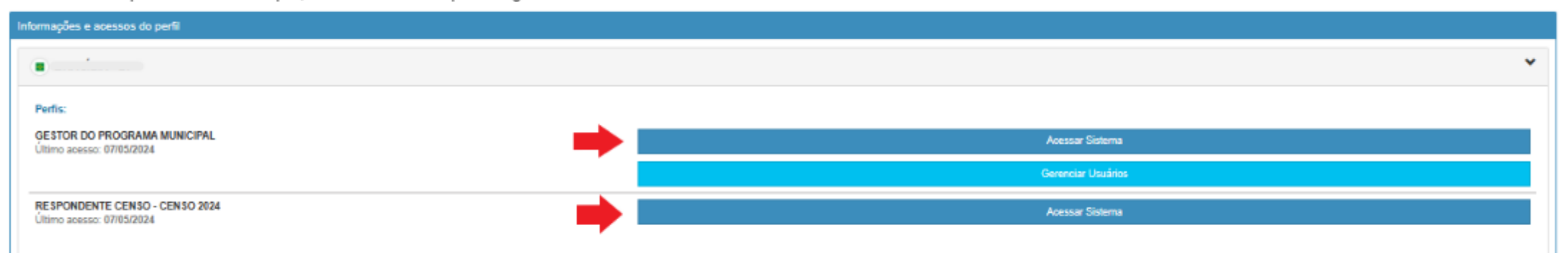

3. Clique em Acessar Sistema para o perfil desejado. O sistema irá direcioná-lo.

### 2.1 Acesso Perfil Gestor do Programa Municipal/ CENSO APS

Ao clicar no botão Acessar Sistema, será apresentada tela com painel do gestor:

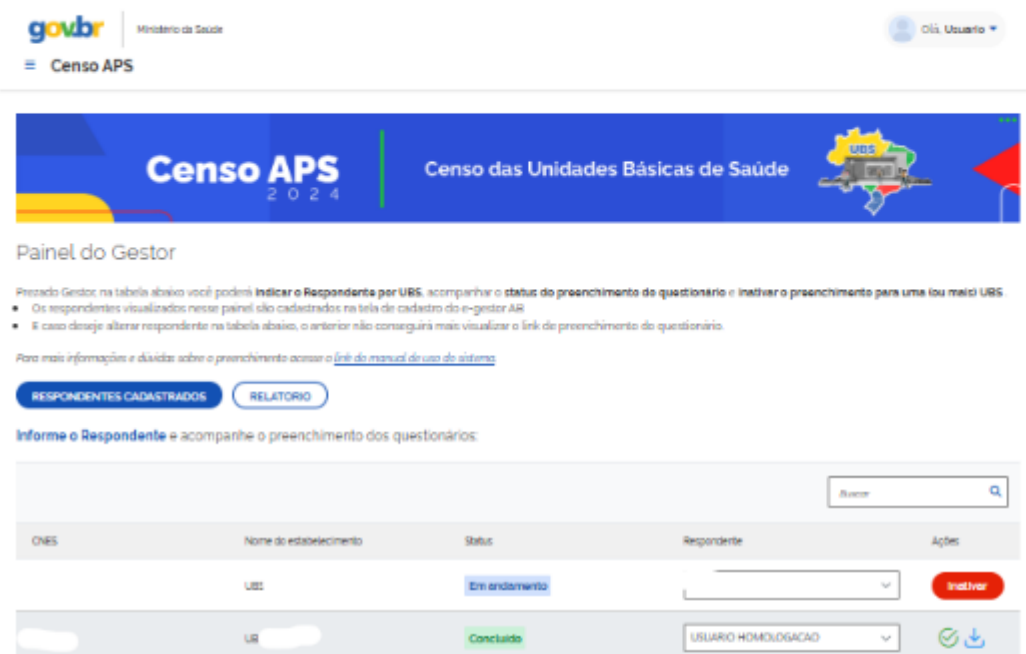

Instive

Em andamento

Em endamento

Em endamento

Em andamento

Não Iniciado

Não iniciado

 $\begin{array}{ccccccccccccccccc} 2 & 2 & 3 & 4 & 5 & \rightarrow & n \end{array}$ 

Instivo

us.

us.

us:

 $\overline{\mathrm{OB}}$ 

ue.

 $\cup$ 

us.

 $\cup$ 

Aliver

instiver.

nether

 $Amer$ 

Instiver

inativer.

Instiver

**Inativer** 

 $\mathcal{M}$ 

 $\gamma_{\rm ph}$ 

**Safe** 

 $\sim$ 

 $\mathcal{M}$ 

USUARIO HOMOLOGACAO

USUARO HOMOLOGACAO

Selectone

Selectone

USUARIO HOMOLOGACAO - CISTAP

USLARO HOMOLOGACAO - CGTAP

USUARO HOMOLOGACAO

#### 2.1.1 Açoes na tela Gestor CENSO APS:

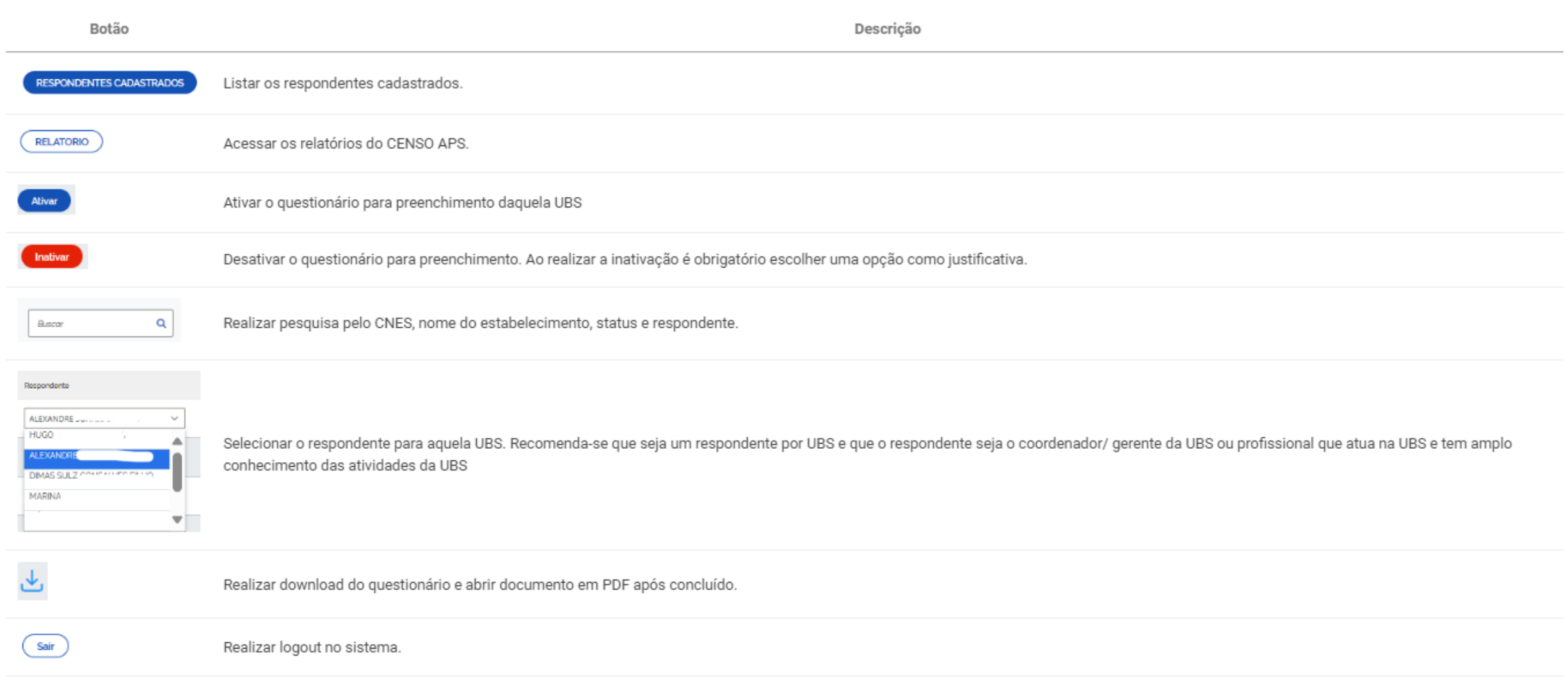

### 2.2 Acesso Perfil Respondente/ CENSO APS

Ao clicar no botão Acessar Sistema, será apresenta a tela com painel do Acesso ao Questionário:

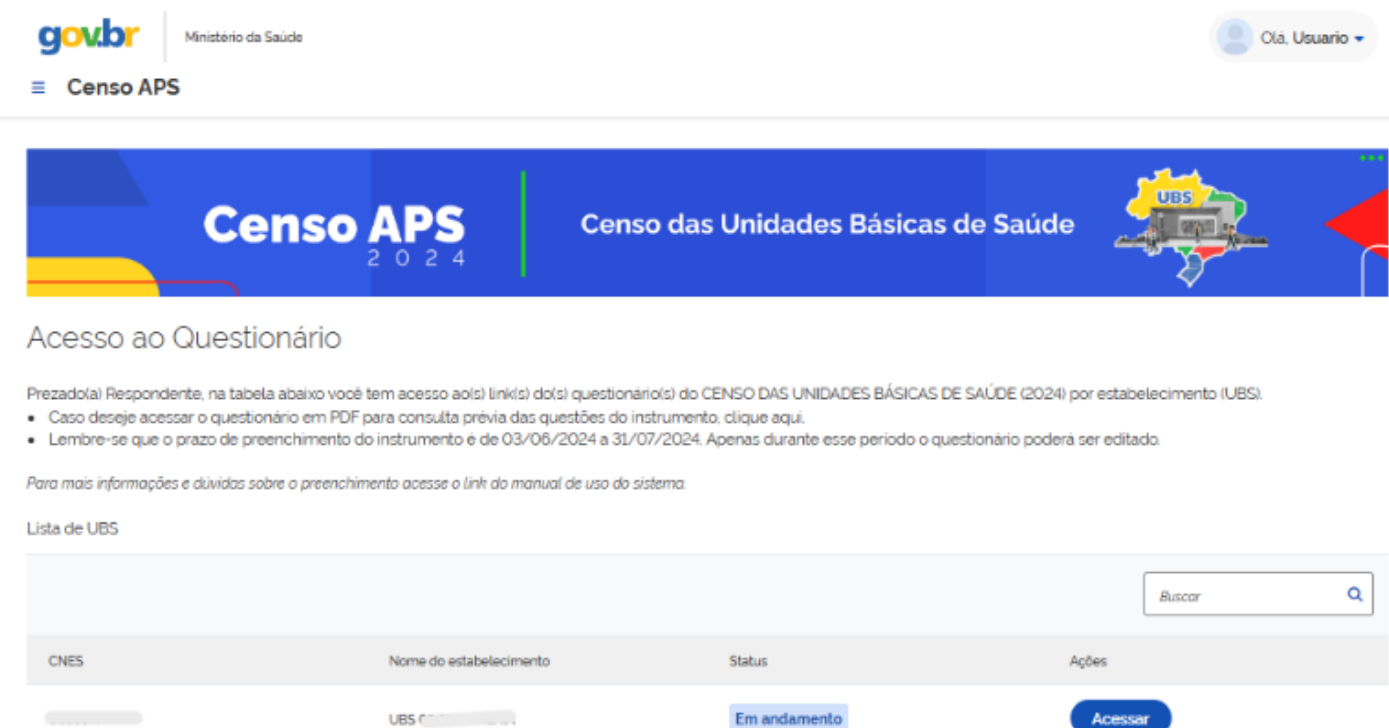

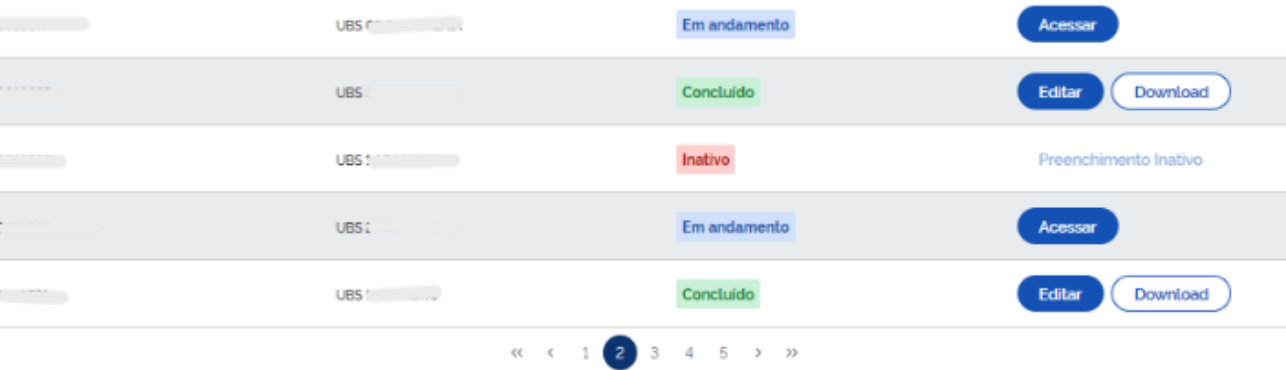

#### 2.2.1 Açoes na tela respondente CENSO:

respondidas.

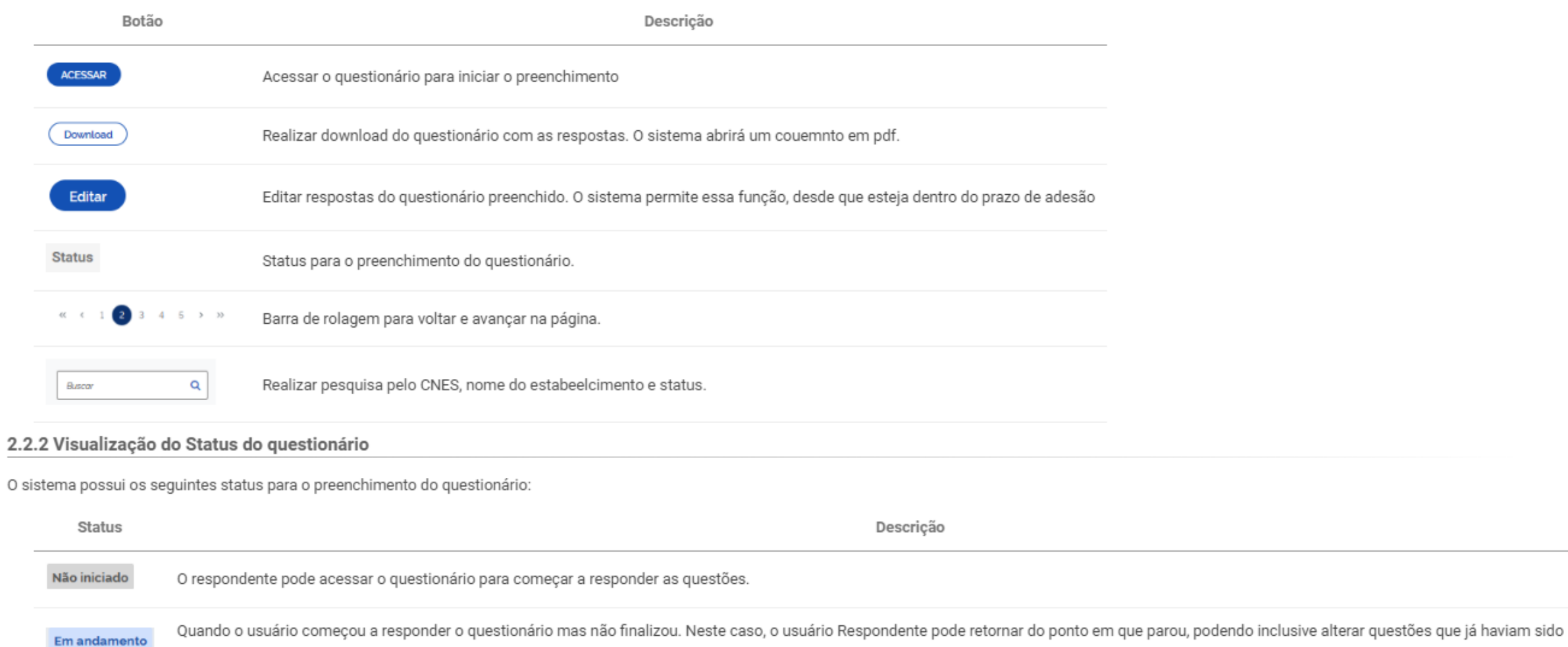

Inativo Quando o questionário referente a UBS foi inativado pelo Gestor do programa Municipal. Nesse caso procure o gestor do seu município para reativação.

As questões foram respondidas e o questionário foi finalizado. O questionário poderá ser editado enquanto o sistema estiver disponível. Concluido

#### 2.2.3 Acessar questionário para preenchimento

Após clicar em "acessar" no painel do respondente CENSO o sistema abrirá a tela inicial para preenchimento do questionário:

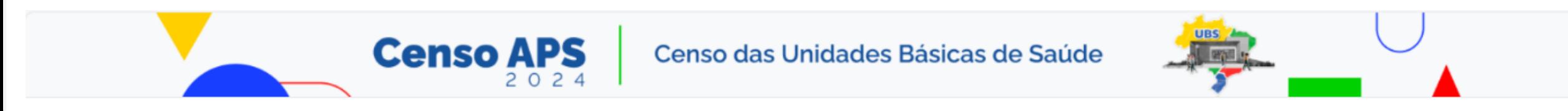

# Censo APS

O Censo nacional das Unidades Básicas de Saúde (UBS) no país contempla um olhar da Atenção Primária à Saúde (APS) em bases multidimensionais, valorizando seus componentes para a efetiva implementação e universalização de uma APS no Sistema Único de Saúde (SUS) de qualidade, resolutiva, territorializada, de orientação comunitária e bem integrada à rede SUS. Visa contribuir para a redução das desigualdades sociais, sobretudo as desigualdades no acesso aos serviços de saúde da APS.

Existe(m) 187 questão(ões) neste questionário.

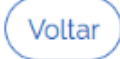

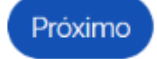

Ministério da Saúde. Secretaria de Atenção Primária à Saúde.

Ativar o Windows

<del>Acesse Comingurações para ativar o Windo</del>ws.

#### 2.2.4 Estrutura do questionário

O questionário CENSO APS é dividido em módulos para serem preenchidos, sendo eles:

1. IDENTIFICAÇÃO DA UBS: informações relacionadas ao processo de trabalho da UBS, como localização, horários de funcionamento, etc. 2. COMPOSIÇÃO DAS EQUIPES DE APS, GESTÃO E PROCESSO DE TRABALHO: dados sobre processo de trabalho relaizado na UBS, composição de equipe, tipos de vínculos de trabalho dos profissionais. 3. CONDIÇÕES DE INFRAESTRUTURA DA UBS: dados sobre a infraestrutura da UBS, condições físicas, equipamentos e materiais util SAÚDE DIGITAL - INCORPORAÇÃO DE TECNOLOGIAS DIGITAIS E TELESSÁUDE: dados sobre euipamentos de tecnologia da informação e acesso à internet, telessáude e prontuário eletrônico utilizados na UBS. 5. OFERTA E ACESSO A MÉTODOS DIAGNÓSTICOS E MEDICAMENTOS NA UBS: dados sobre testes diagnósticos e medicamentos utilizados na UBS. 6. OFERTA DE AÇÕES E SERVIÇOS NA UBS - ESCOPO DE PRÁTICAS DAS EQUIPES: dados sobre as ações realizadas na UBS, os cuidados paliativos feitos. 7. PROMOÇÃO DA SAÚDE E AÇÕES INTERSETORIAIS: dados sobre ações e programas de promoção à saúde na UBS. 8. VIGILÂNCIA EM SAÚDE: dados sobre o processo de vigilância em saúde realizado na UBS. 9. EQUIPES DE SAÚDE BUCAL - ATUAÇÃO E ESCOPO DE PRÁTICAS DAS EQUIPES: dados sobre organização da equipe, agenda, e oferta de ações da equipe de saúde bucal. 10. ATUAÇÃO DOS AGENTES. COMUNITÁRIOS DE SAÚDE (ACS): dados sobre processo de trabalho e ações realizadas pelo ACS na UBS. 11. COORDENAÇÃO DO CUIDADO, INTEGRAÇÃO À REDE DE ATENÇÃO - MECANISMOS DE REGULAÇÃO ASSISTENCIAL: dados sobre como é feita organização de agenda, acolhimento à demanda espontânea, integração da APS com outros pontos de rede da atenção à saúde, regulação da assistência. 12. CUIDADO COMPARTILHADO E ATUAÇÃO DAS EQUIPES MULTIPROFISSIONAIS NA APS: dados sobre o processo de trabalho do cuidado compartilhado e ações da equipe e-multi. 13. AÇÕES COMUNITÁRIAS E TERRITORIAIS: dados sobre territorialização e tipos de participações sociais. 14. PROMOÇÃO DA EQUIDADE: dados sobre atenção às populações tradicionais e grupos específicos e tipos de ações relizadas para promover a equidade. 15. EDUCAÇÃO PERMANENTE, QUALIFICAÇÃO E VALORIZAÇÃO DOS TRABALHADORES: dados sobre educação permanente e qualificação dos trabalhadores na APS 16. ATUAÇÃO DOS COORDENADORES OU GERENTES DE UBS: dados sobre como é realizada atuação dos coordenadores e gerentes de UBS.

Todos os módulos são preenchidos pelo respondente do Censo APS, exceto o Módulo 1 - Identificação da UBS, o qual o sistema preencherá com as informações vindas do CNES.

Anterior

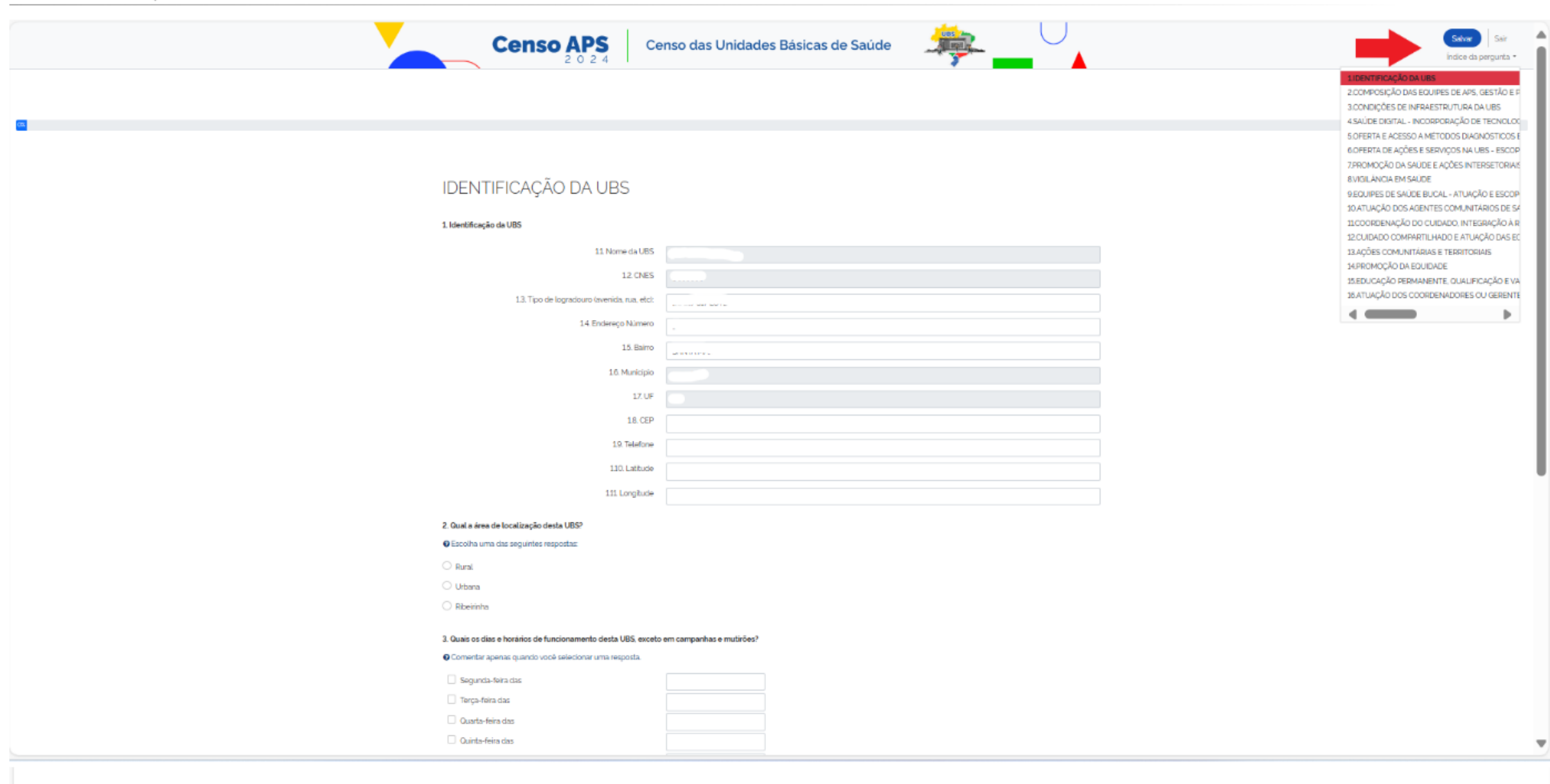

#### 2.2.6 Ações no questionário CENSO APS

A seguir as opções que constam no questionário:

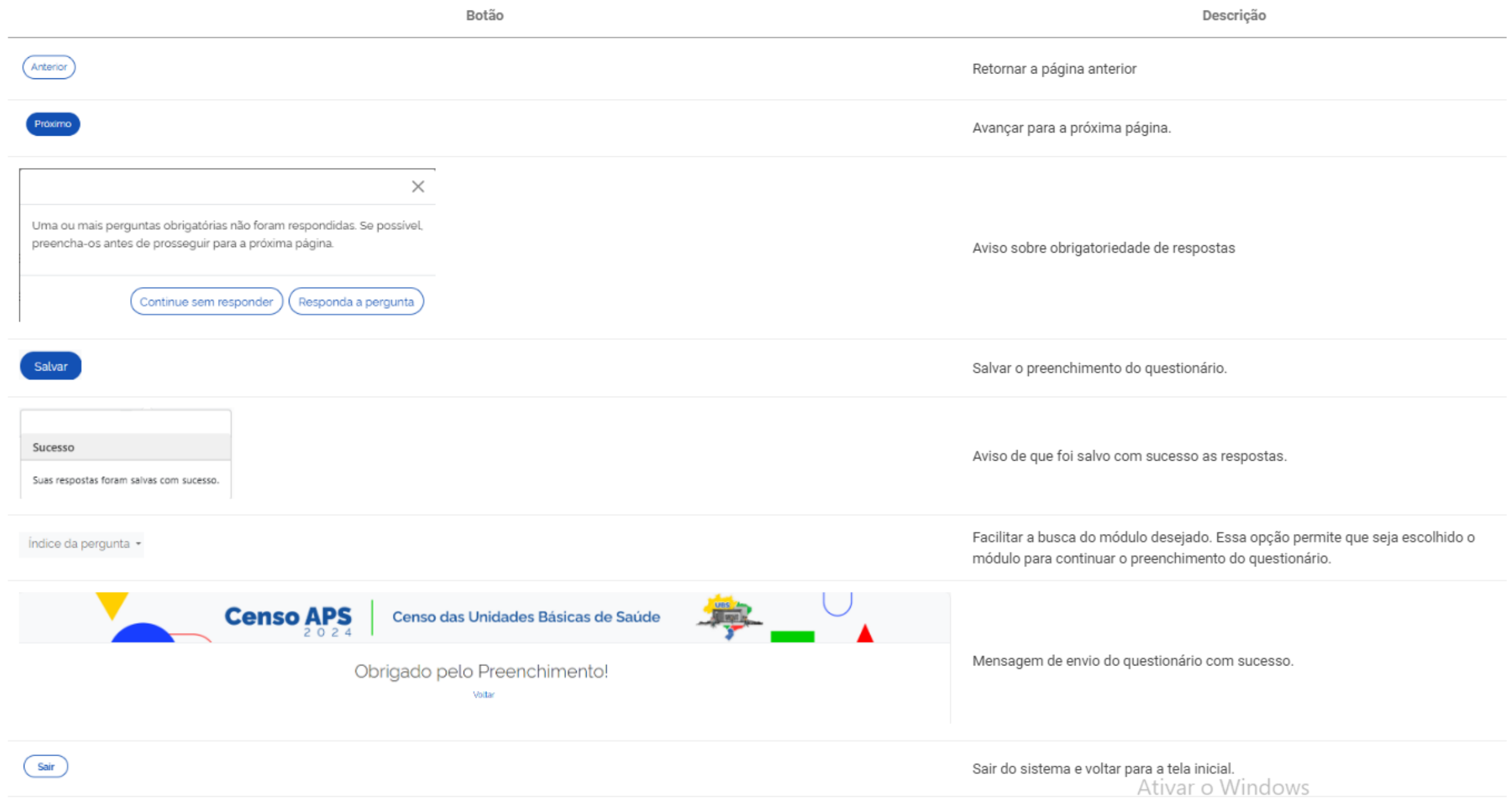

## 2.3 Menu do sistema

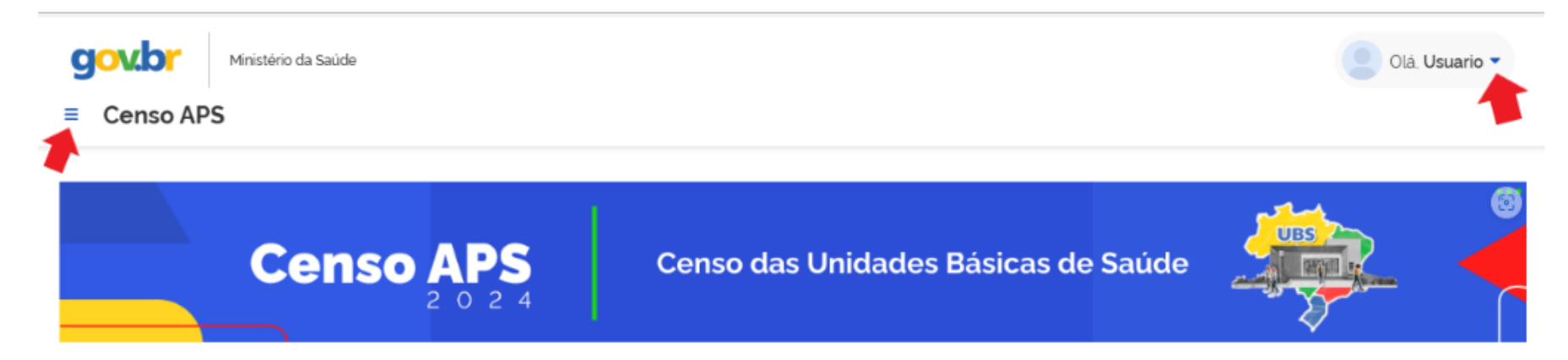

#### 2.3.1 Açoes no menu do sistema

#### 1. Visualizar dados do usuário

Para visualizar os dados do usuário que está logado no sistema clique em "Ola usuário" conforme apontado na tela ao lado direito. O sistema apresentará o nome, CPF e perfil do usuário logado.

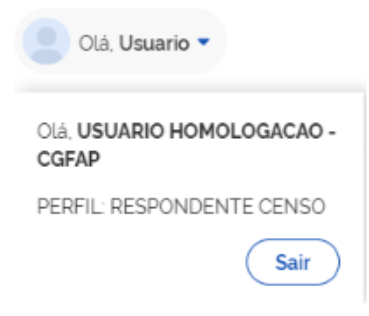

#### 2. Voltar a tela inicial do sistema e ao e-Gestor AB

Neste menu Censo APS apontado na tela ao lado esquerdo permite no sistema as seguintes ações:

 $\times$ 

far Home

Perfis de Acesso

**2** Suporte